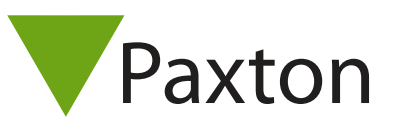

## Connecting a HID ThinLine II to Net2

## Overview

The output from the reader can be either Wiegand (base part number 5395) or Clock & Data (base part number 5398). This is factory or field configurable using configuration cards available from HID. The bit output from the reader is dependent on the card encoding being used. This should be confirmed with HID if unknown, to ensure the correct settings are applied in the Net2 software.

As standard, the reader is set to control the LEDs. This must changed to LED host control, using the configuration card HID06 LED and Beep card, available from HID.

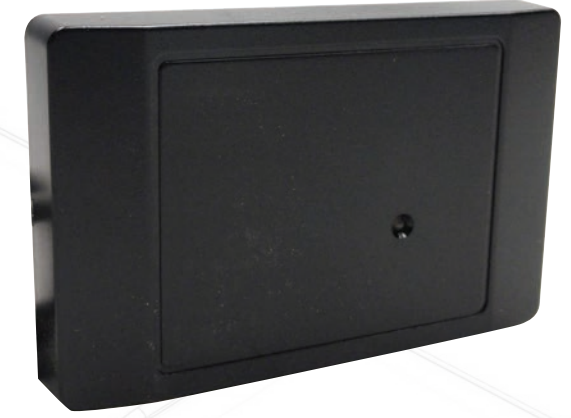

Net2 does not require a media detect (mauve) connection from the reader

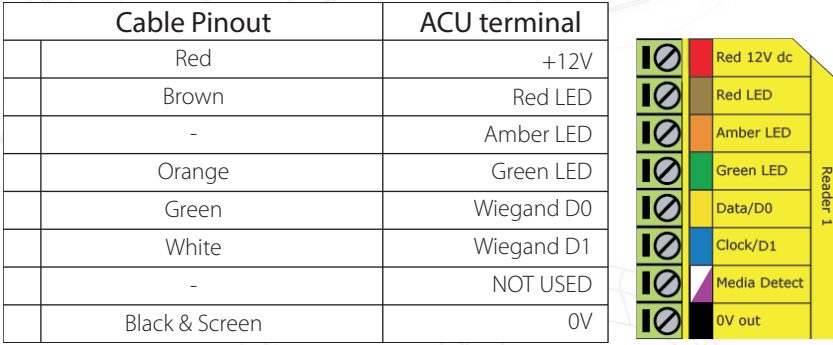

## Ensure any unused wires are safely terminated.

To configure the LED setting, open the Net2 server configuration utility and on the 'General' tab, check the 'Display reader LED's in OEM style' box.

+49 (0) 251 2080 6900

**S** paxton.gmbh.support support@paxton-gmbh.de

+31 (0)76 3333 999

 $\mathbf{C}$ 

**S** paxton.benelux.support support@paxton-benelux.com

If the option is not available, please contact Technical support for further advice.

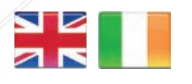

 $444 (0)1273 811011$ **S** paxton.support support@paxton.co.uk

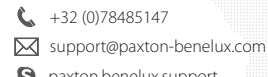

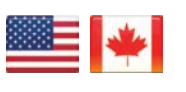

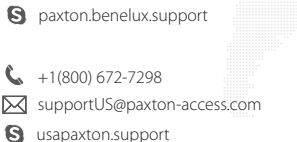

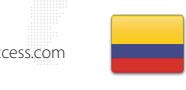

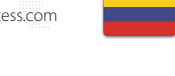

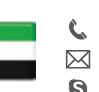

C. 8000 3570 3783 **S** paxton.support S support@paxtonaccess.ae

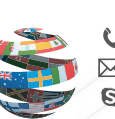

+44 (0)1273 811011 **S** paxton.support Support@paxton.co.uk

 $\leftarrow$  +11 5715088198

Soporte@paxton-access.com

**Q** paxton.soporte

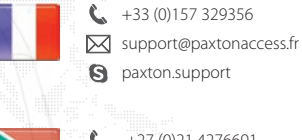

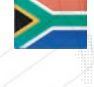

**S** paxton.support

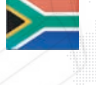

- $427 (0)21 4276691$ **9** paxton.support Support@paxtonaccess.co.za
- $+1 (864) 751-3501$
- soporte@paxton-access.com
- **Q** paxton.soporte

1